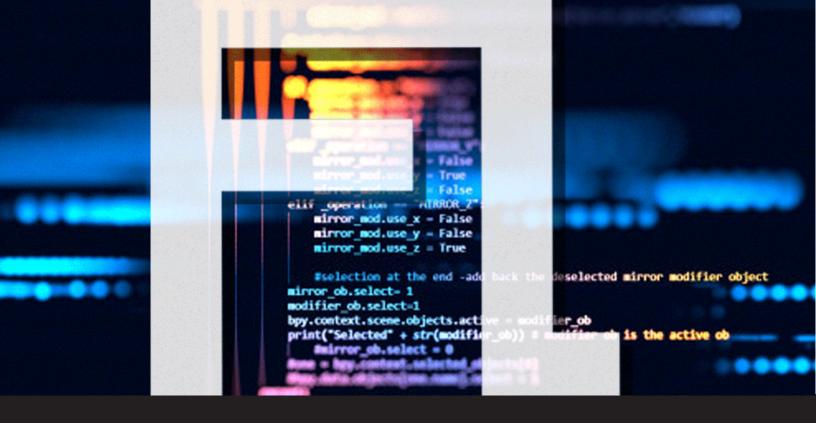

# **Devolutions Password Server Command Line Interface Table**

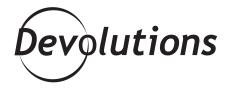

# MANY END USERS LIKE HAVING COMMAND LINE OPTIONS AVAILABLE

A long, long time ago, before graphical user interfaces (GUI), there was the humble command line. Or maybe we should call it the hated **command line**, because so many developers dreaded them (and still do).

However, many end users like having command line options available, because it can be **faster** and **more flexible** — especially when entering multiple commands. Plus, it's nice to have the ability to astonish your non-technical colleagues every now and then with some ultra-mega-super-geek command line wizardry.

With this in mind, here is a table that highlights some basic command line options for Devolutions Password Server:

# **CONFIG**

| Parameters |             | Comment                                                                                   | Example                                                                                                    |
|------------|-------------|-------------------------------------------------------------------------------------------|----------------------------------------------------------------------------------------------------|
| -V         | vaultserver | The default vault id to use for the other commands: 000000-0000-0000-000 0-00000000000000 | DPS> configserver http://localhost/dvls/api  DPS> config -v 12345678  DPS> configjson  ("server":"http://localhost/dvls/api","vault": "00000000-0000-0000-0000- 00000000000 |
| Options    |             |                                                                                           |                                                                                                    |
| -j         | json        | The command output will be formatted in JSON format.                                      |                                                                                                    |

## **GET**

The GET command is used to **return the credentials** 

| Para | meters                                      | Comment                                              | Example                                                                                                    |
|------|---------------------------------------------|------------------------------------------------------|----------------------------------------------------------------------------------------------------|
|      | try's ID can be found<br>t part of its URL. | in its advance property or in                        | DPS> get<br>4574725f-0d24-4cbc-a116-a5270179e251                                                                                                    |
| Opti | ons                                         |                                                      | domain: dddd                                                                                                    |
| -j   | json                                        | The command output will be formatted in JSON format. | username: asdf<br>password: 12345                                                                                                    |
| -d   | domain                                      | Only returns the domain                              | - DPS> get<br>4574725f-0d24-4cbc-a116-a5270179e251                                                                                                    |
| -u   | username                                    | Only returns the username                            | json {     "domain": "dddd",     "username": "asdf"     "password": "12345" }  DPS> get     4574725f-0d24-4cbc-a116-a5270179e251 -u asdf  DPS> get     4574725f-0d24-4cbc-a116-a5270179e251 -p |
| -p   | password                                    | Only returns the password                            |                                                                                                    |

#### **LOGIN**

| Para                                                              | meters | Comment                                                    | Example                                                                                                    |
|-------------------------------------------------------------------|--------|------------------------------------------------------------|----------------------------------------------------------------------------------------------------|
| First parameter: the username (or the key for an application)     |        |                                                            | DPS> login dsavard 12345                                                                                                 |
| Second parameter: the password (or the secret for an application) |        |                                                            | DPS> login dsavard 1234567<br>Error: Invalid Username and/or Password<br>DPS> login dsavard 12345678<br>Login Successful |
| Options                                                           |        |                                                            |                                                                                                    |
| -j                                                                | json   | The command output will<br>be formatted in JSON<br>format. |                                                                                                    |

### **LOGOUT**

The LOGOUT command is used to **logout the current user.** 

DPS> logout

```
DPS> logout
Logout Successful
```

#### **SET**

The SET command line is used to **update the credentials of an entry.** 

| Para | meters                                       | Comment                                              | Example                                                              |
|------|----------------------------------------------|------------------------------------------------------|----------------------------------------------------------------------|
|      | itry's ID can be found<br>t part of its URL. | in its advance property or in                        | DPS> set<br>4574725f-0d24-4cbc-a116-a5270179e251<br>domain newdomain |
| Opti | ons                                          |                                                      |                                                                      |
| -j   | json                                         | The command output will be formatted in JSON format. |                                                                      |
| -d   | domain<br>new-value                          | Update the domain                                    |                                                                      |
| -u   | username<br>new-value                        | Update the username                                  |                                                                      |
| -d   | password<br>new-value                        | Update the password                                  |                                                                      |

```
OPS> set 4574725f-0d24-4cbc-a116-a5270179e251 --domain newdomain --username newuser --password newpassword 
Entry has been successfully updated

OPS> get 4574725f-0d24-4cbc-a116-a5270179e251 
domain: newdomain 
username: newuser 
password: newpassword
```

I hope you find this information useful. You may not plan on using command lines in DPS, but it's nice to know that you can "just in case."

Also, if you use any other DPS command lines that aren't in the table, **then please share them below**.